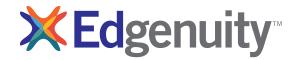

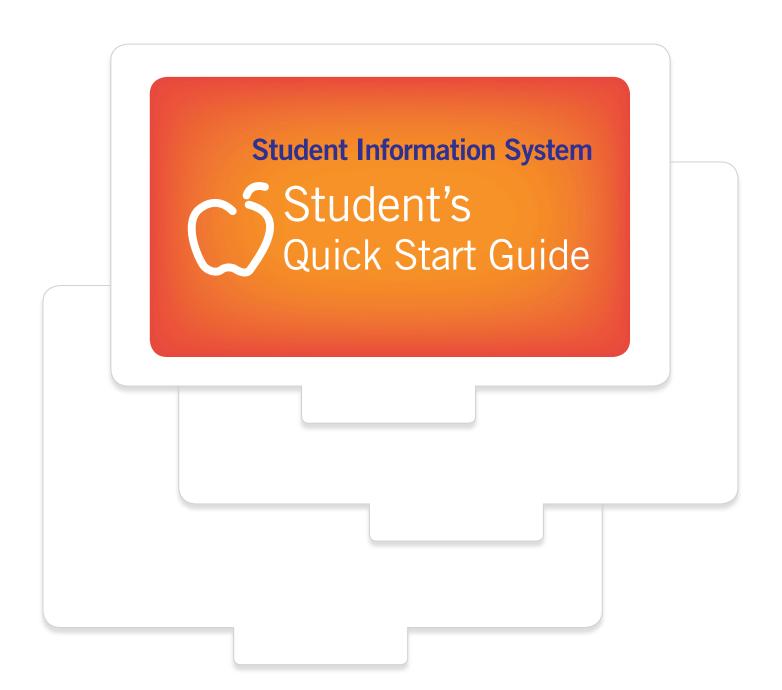

# Contents

| Purpose of this Guide                  | 3 |
|----------------------------------------|---|
| Getting Started Technical Requirements | 3 |
| Logging In                             | 4 |
| My Dashboard Tools and Features        | 5 |
| Communicating With Your Teachers       | 7 |

### Purpose of this Guide

Welcome to Edgenuity's Quickstart Guide to the Student Information System (SIS). The SIS is referred to as the Edgenuity SIS and houses all of the online tools you will need to monitor, track, and update your progress in the virtual classroom.

### Getting Started Technical Requirements

To ensure that you can login and begin working in your course, first verify that your computer meets the technical requirements of the program.

### TECHNICAL REQUIREMENTS

#### Operating System

- Microsoft® Windows 7®
- Microsoft Windows Vista®
- Microsoft Windows XP® (Home /Pro)
- Mac OS® X 10.4.8+

#### Processor

- PC minimum 1.5 GHz or Power Mac® G4 1.5 GHz
- Intel® Core TM Duo 1.83 GHz

#### Memory

• ≥ 512 MB RAM

#### Hard Disk Space

• 100 MB

#### Plug-Ins

- Adobe<sup>®</sup> Flash<sup>®</sup> Player 9
- Adobe Acrobat®
- Adobe Reader® 7
- Adobe Shockwave® Player 10
- Apple® QuickTime® Player 7
- Java Version 1.6

## Logging In

Begin by logging into the new system. Once you are on the login page, use your username and password to gain access to your online courses. Please visit the URL below:

Login Page: http://www.edgenuity.com/SIS-Login

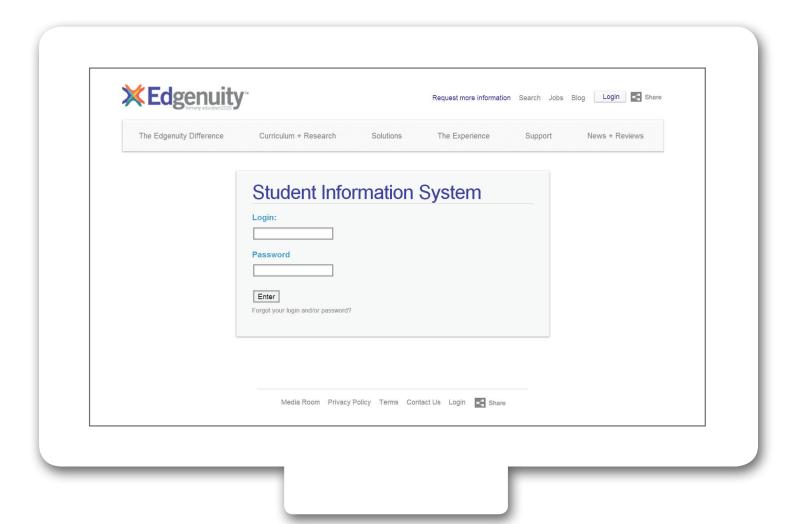

### My Dashboard Tools and Features

Your main page in the Edgenuity SIS is known as the Dashboard. The Dashboard provides access to your courses, your progress and grade reports, and your messaging center. Think of the Dashboard as the central hub that contains all of your student information while you are enrolled in the program. Let's review some of the key tools and features you will be using in the SIS.

The Main Dashboard features the following tools on the front page of the SIS as soon as you login:

- Academic Snapshot
- · Upcoming Events
- Activity
- Messages
- · Course Requirements
- · Admission Status

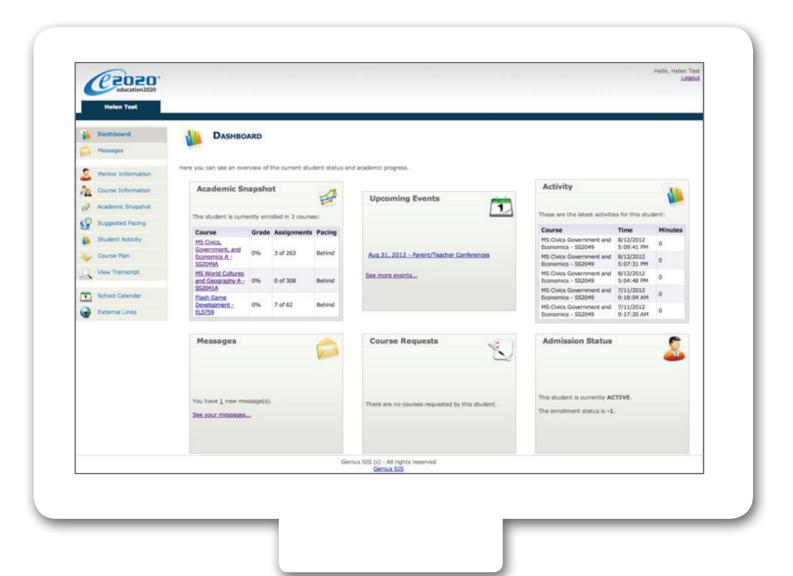

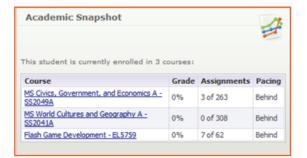

The Academic Snapshot area lists the courses in which you are enrolled. Grade and progress information are included. Clicking on any one of the course names will log you into the Edgenuity Virtual Classroom, where you will complete your course assignments.

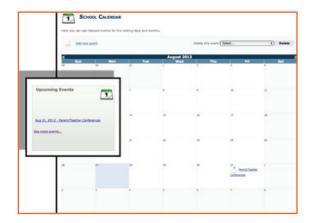

The upcoming events area allows your teachers to set reminders of important events or deadlines for assignments. You may also use the calendar to set your own reminders.

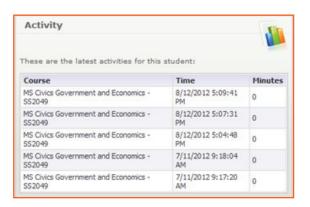

When you work in your courses, the time you spend is logged. The Activity area shows the course names, the dates, and the number of minutes spent in each course while completing assignments.

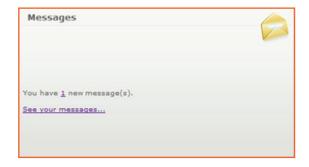

Your Messages center is an inbox for important communications from your teachers. Be sure to check this inbox often.

#### The Sidebar contains the following tools:

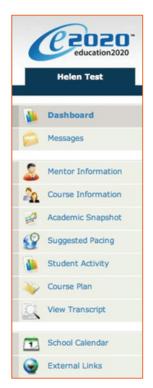

Dashboard: Main page in the SIS; provides a quick snapshot of your progress and grades

Messages: View e-mail messages from your teachers and reply and create new messages

**Mentor Information:** View your assigned Mentor's information

Course Information: View your courses, course description, credit amount, and teacher contact information

Academic Snapshot: Provides an overall progress bar for all courses and specific progress bars for each class you are enrolled in

Suggested Pacing: A progress bar and weekly assignment goals to keep you on track with your targeted completion date

Student Activity: A tally of the total number of assignments you have completed each day in your courses

Course Plan: A plan that puts you on track for graduation

View Transcript: A record of your current grades and credit(s) earned in your classes

School Calendar: A calendar of current appointments or conferences

External Links: Links to popular and helpful resources when navigating your online classroom

### Communicating With Your Teachers

Communicating with your teachers is one of the most important contributions to your success in the online classroom. Be sure to reach out to your instructors at any time if you need help. Within the Dashboard, you have the ability to email your instructors. To send a message, click on the Messages link from the left-hand menu:

Once inside the Message Page, you will see a log of your recent messages. You can reply to or delete your messages. You also have the ability to send email messages using a template.

Click on "Create New Message" to begin a message

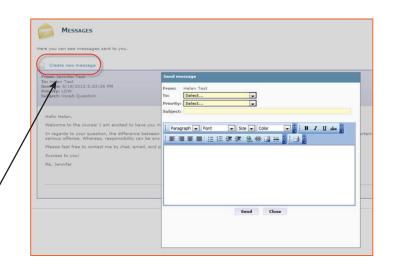

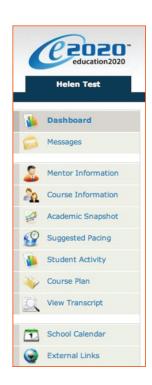

We are excited to have you as part of the Edgenuity family. We hope you will find the Edgenuity Student Information System a valuable tool for monitoring and maintaining your progress in the online classroom. Do not hesitate to reach out to your instructor or coach/mentors should you need help navigating your courses.

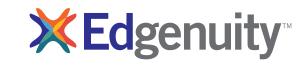